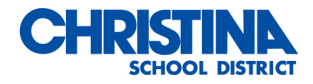

## Chromebooks: How To Links

Get to know your Chromebook https://support.google.com/chromebook/topic/3406191?hl=en&ref\_topic=2589149&rd=2&visit\_id=637 310271354979591-4115932806

Printing from Home https://support.google.com/chromebook/answer/7225252?hl=en

Remove others from your Chromebook https://support.google.com/chromebook/answer/1059260?hl=en

How to connect to Wi-Fi on a Chromebook https://www.google.com/chromebook/howto/connect-to-wifi/

How to connect to Bluetooth on a Chromebook https://www.google.com/chromebook/howto/connect-to-bluetooth/

How to take full screenshots on a Chromebook https://www.google.com/chromebook/howto/take-full-screenshots/

How to take partial screenshots on a Chromebook https://www.google.com/chromebook/howto/take-partial-screenshots/

How to use Chromebook offline https://www.google.com/chromebook/howto/set-up-offline-mode/

How to see all keyboard shortcuts on a Chromebook https://www.google.com/chromebook/howto/see-all-keyboard-shortcuts/